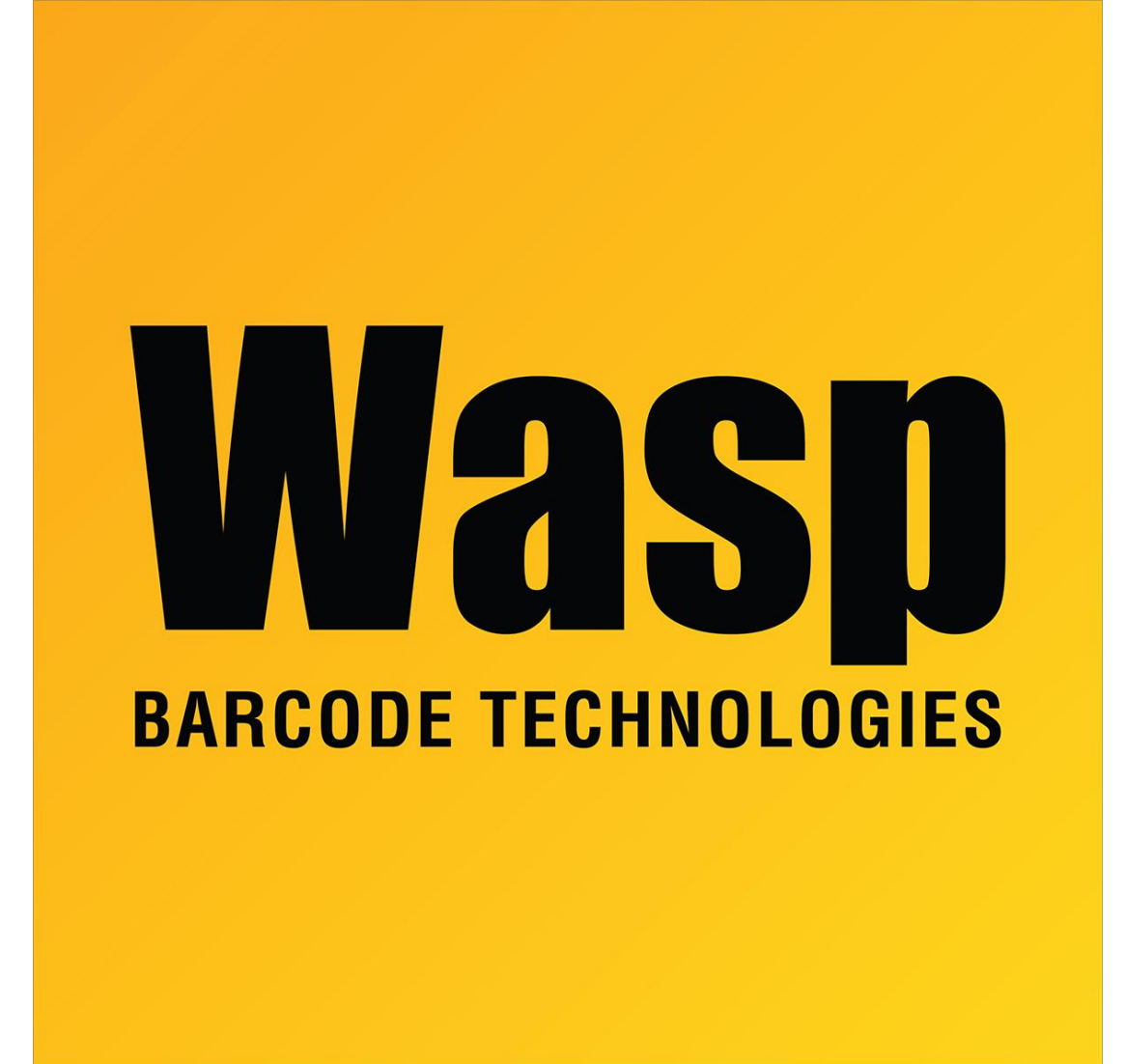

[Portal](https://support.waspbarcode.com/) > [Knowledgebase](https://support.waspbarcode.com/kb) > [Software](https://support.waspbarcode.com/kb/software) > [Labeler](https://support.waspbarcode.com/kb/labeler) > [Version 6](https://support.waspbarcode.com/kb/version-6-2) > [Labeler - Error -](https://support.waspbarcode.com/kb/articles/labeler-error-systemerror-20014-lead-error-not-able-to-open-file) [SystemError=20014 LEAD Error: Not able to open file](https://support.waspbarcode.com/kb/articles/labeler-error-systemerror-20014-lead-error-not-able-to-open-file)

## Labeler - Error - SystemError=20014 LEAD Error: Not able to open file

Internal User - 2017-04-10 - in [Version 6](https://support.waspbarcode.com/kb/version-6-2)

When exporting barcodes as image files, if you get an error "SystemError=20014 LEAD Error: Not able to open file (ltocx13n) [Details: frmChild::::mnuExportAsImageFile\_Click()]", this indicates a permission issue, either trying to write to a directory that it does not have permission to create a file in, or it is trying to overwrite a file that it cannot overwrite.

Make sure the export is directed to a valid directory and is not trying to overwrite another file, then try the export again